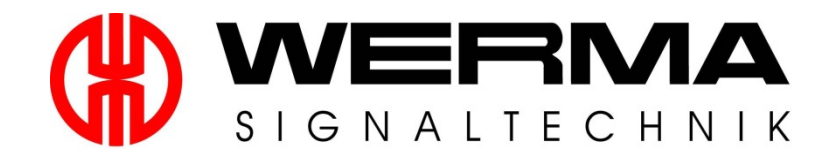

# **Handbuch – Sprachausgabe**

**Version 1.0.3 - 2016**

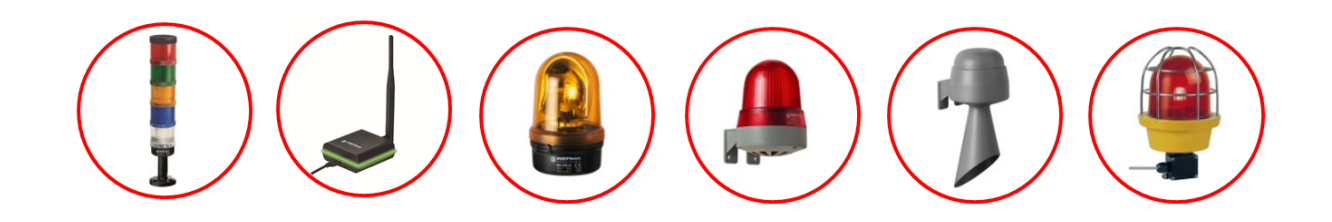

# <span id="page-1-0"></span>Inhaltsverzeichnis

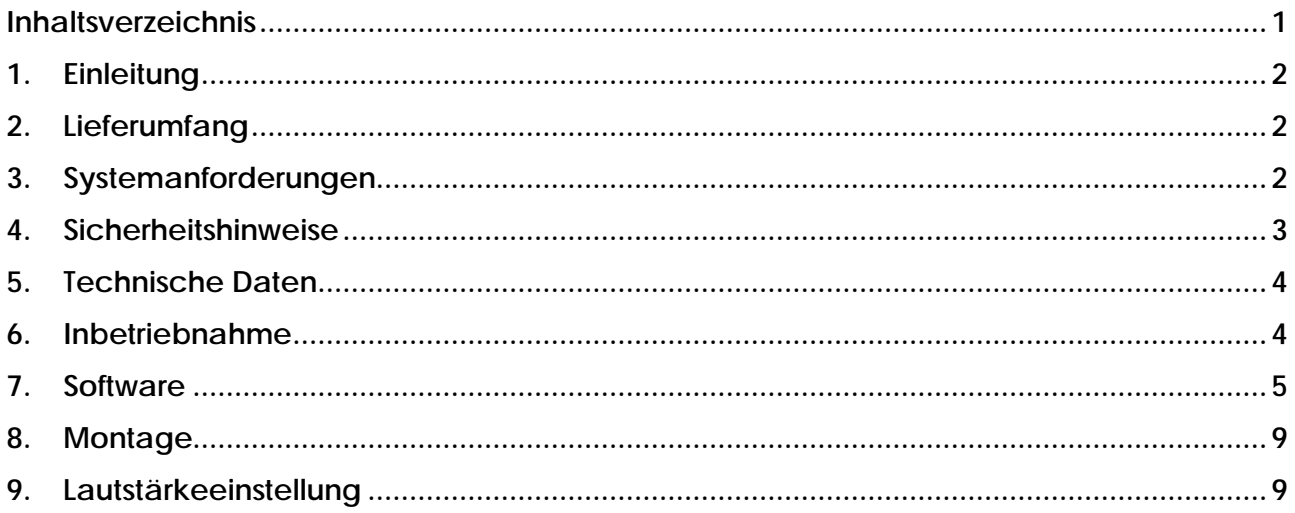

## <span id="page-2-0"></span>**1. Einleitung**

Die Sprachausgabe gibt in einzigartiger Art und Weise Töne, Melodien und selbstgesprochene Texte wieder.

Über das mitgelieferte USB-Verbindungskabel wird die Sprachausgabe einfach an den PC oder Laptop angeschlossen. Nun können vorhandene Audio-Dateien, z.B. Sounds, Alarmtöne, Melodien oder Texte kurzerhand durch die mitgelieferte Software auf die Sprachausgabe gespeichert werden.

Dank modernster Technik lassen sich bis zu 50 kundenindividuelle mp3- und wav-Dateien aufspielen. Bis zu 15 dieser Dateien können über die Fernansteuerbarkeit abgespielt werden.

Charakteristisch für die Sprachausgabe ist die ausgezeichnete Ton- und Klangqualität sowie die Lautstärke, welche sich stufenlos einstellen lässt.

Version 1.0.3 - 2016 – 04/2016 310.154.002 Irrtum, Druckfehler und technische Änderungen vorbehalten.

# <span id="page-2-1"></span>**2. Lieferumfang**

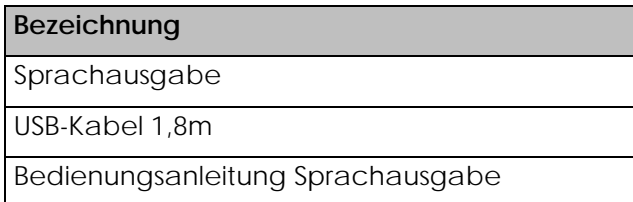

## <span id="page-2-2"></span>**3. Systemanforderungen**

- USB-Anschluss
- Windows 2000 Service Pack 4, Windows XP, Windows Vista, Windows 7 oder Windows 8 oder Windows 8.1
- Windows Server 2000 Service Pack 4, Windows Server 2003 oder Windows Server 2008
- Microsoft Framework 2.0 (wird, falls nicht auf Ihrem PC vorhanden, bei dem Start der Sprachausgabe-Software installiert.)

#### <span id="page-3-0"></span>4. Sicherheitshinweise

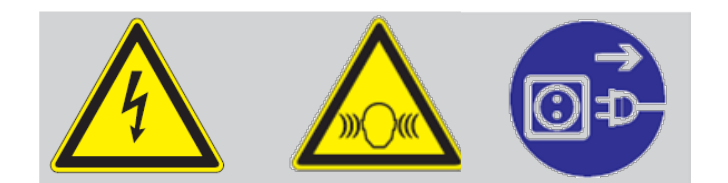

- (D) Anschluss ausschließlich durch ausgebildete Elektro-Fachkräfte.
- GB Electrical connection is to be made by trained electrical specialists only.
- **E** Le branchement doit uniquement être effectué par des professionnels.
- 1 Il collegamento deve essere eseguito solo da elettricisti specializzati.
- E La conexión sólo debe ser realizada por electricistas debidamente formados.
- **n A ligação deve ser feita exclusivamente** por profissional eléctrico especializado.
- **WD** De aansluiting mag enkel gebeuren door erkende vakmensen.
- C Připojení smí provádět pouze kvalifikovaný personál.
- **PD** Podłączenie wyłącznie przez specjalistów-elektryków.
- *ED* Liittäminen kuuluu ainoastaan koulutettujen sähköalan ammattilaisten tehtäviin.
- ® Подключение проводится только специалистом-электриком.
- *R Bağlantı* sadece eğitimli elektrik teknisyenleri tarafından yapılmalıdır.
- <sup>◎</sup> 布线需由专业电工执行

## <span id="page-4-0"></span>**5. Technische Daten**

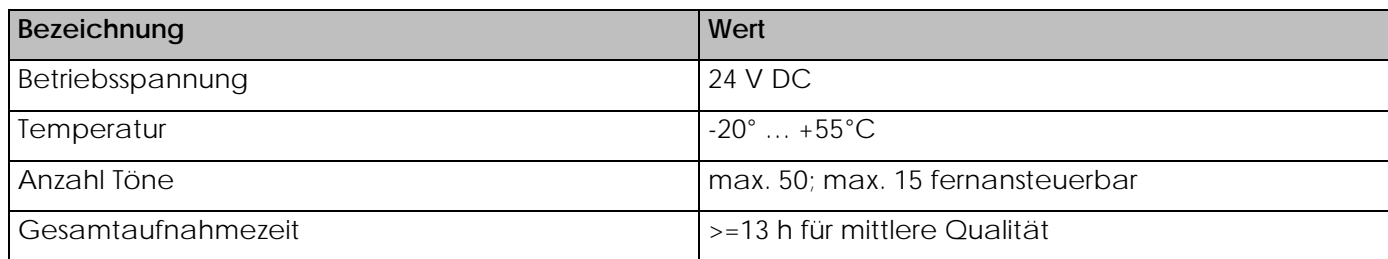

## <span id="page-4-1"></span>**6. Inbetriebnahme**

- 1. Schließen Sie die Sprachausgabe per USB-Kabel an Ihren PC an.
- 2. Die Sprachausgabe wird als Massenspeicher erkannt. Öffnen Sie anschließend den Massenspeicher, um die darauf gespeicherten Daten anzuzeigen.
- 3. Starten Sie die 'vocal\_element.exe'.

**Hinweis:** Microsoft Framework 2.0 wird, falls nicht auf Ihrem PC vorhanden, bei dem Start der Sprachausgabe-Software installiert. **Administrationsrechte sind für den Installationsprozess notwendig.**

4. Die Software der Sprachausgabe wird geöffnet und Sie können nun die gewünschten Dateien auf die Sprachausgabe speichern, siehe 8.

# <span id="page-5-0"></span>**7. Software**

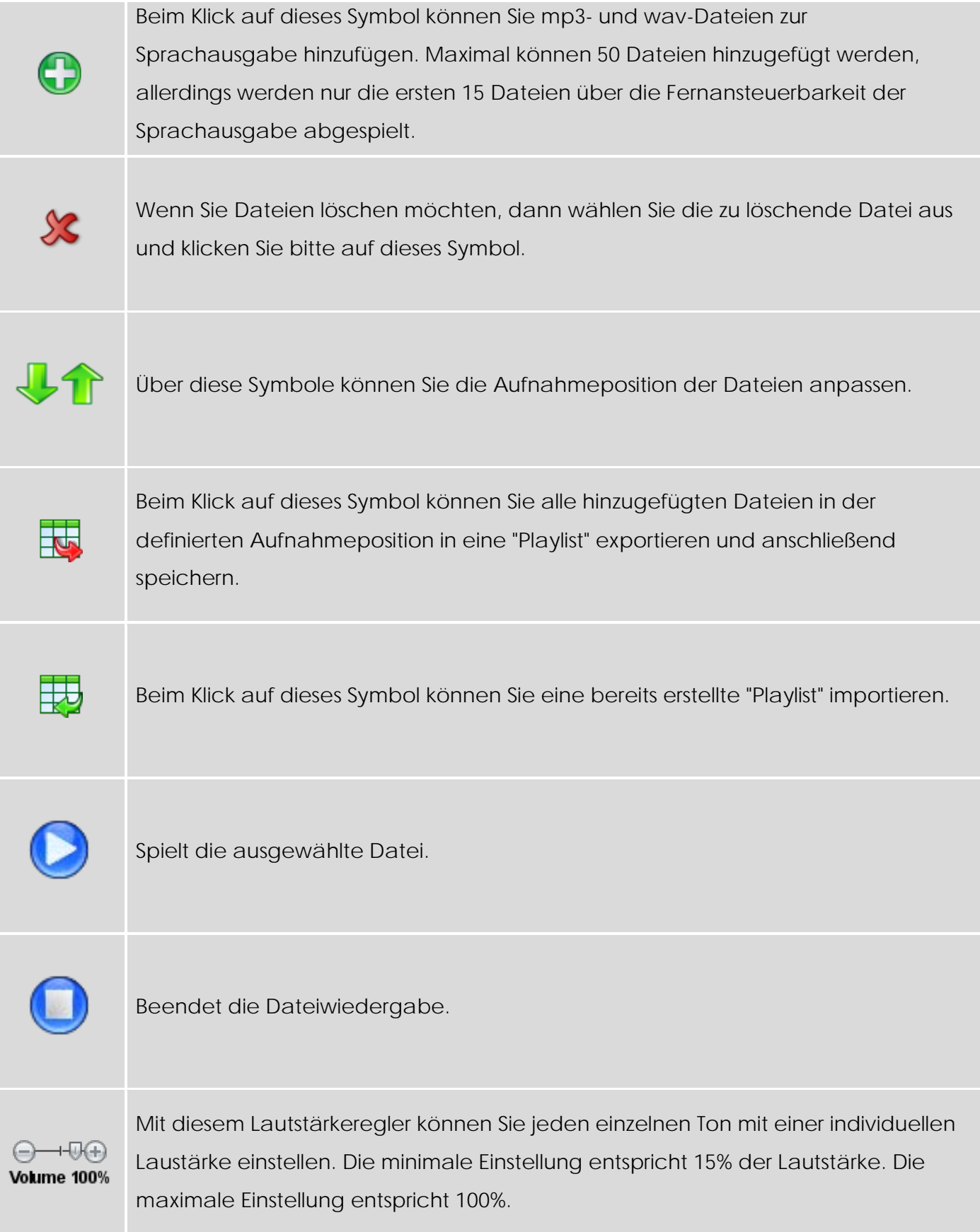

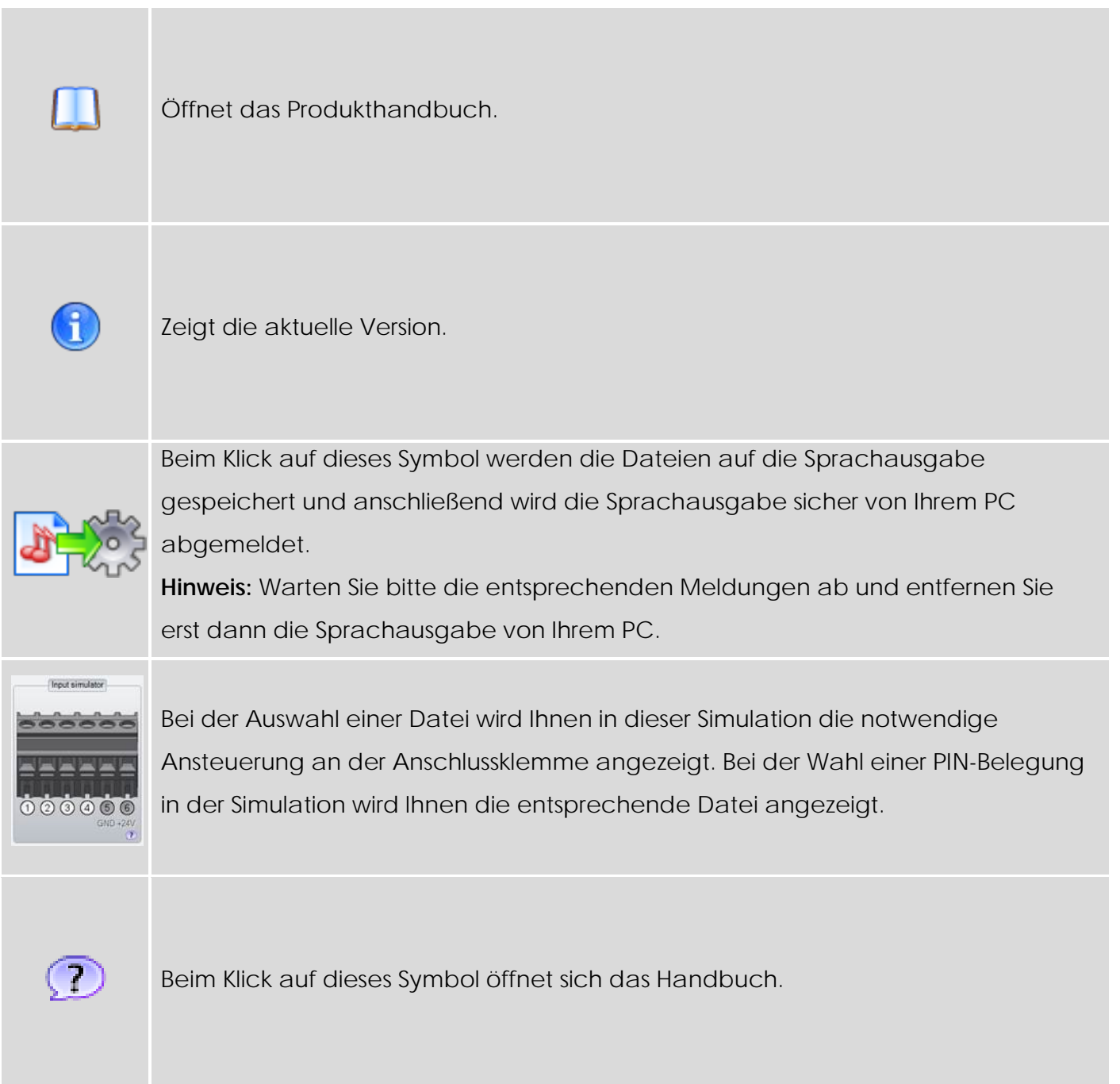

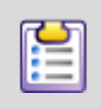

Beim Klick auf dieses Symbol öffnet sich ein neues Fenster und Sie können folgende Einstellungen vornehmen.

#### **Anschlussmodus**

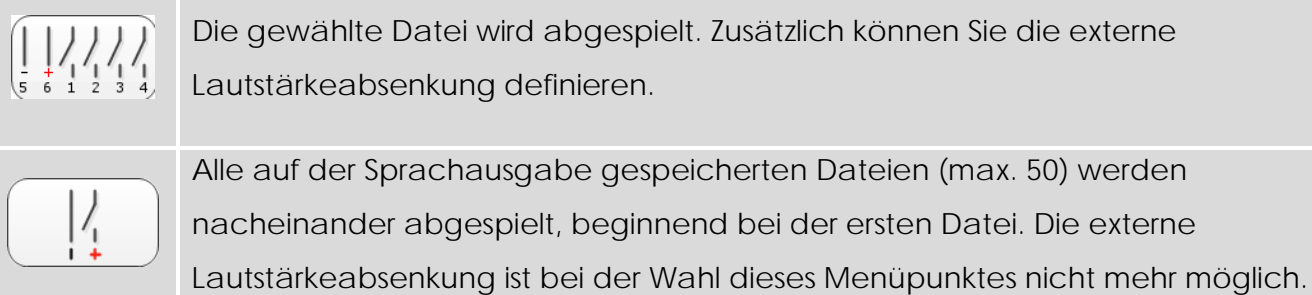

#### **Startmodus**

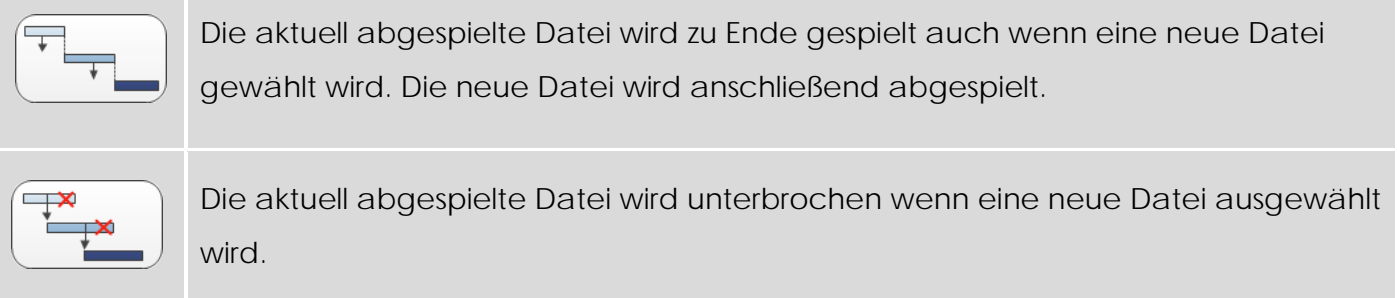

# **Tonqualität**

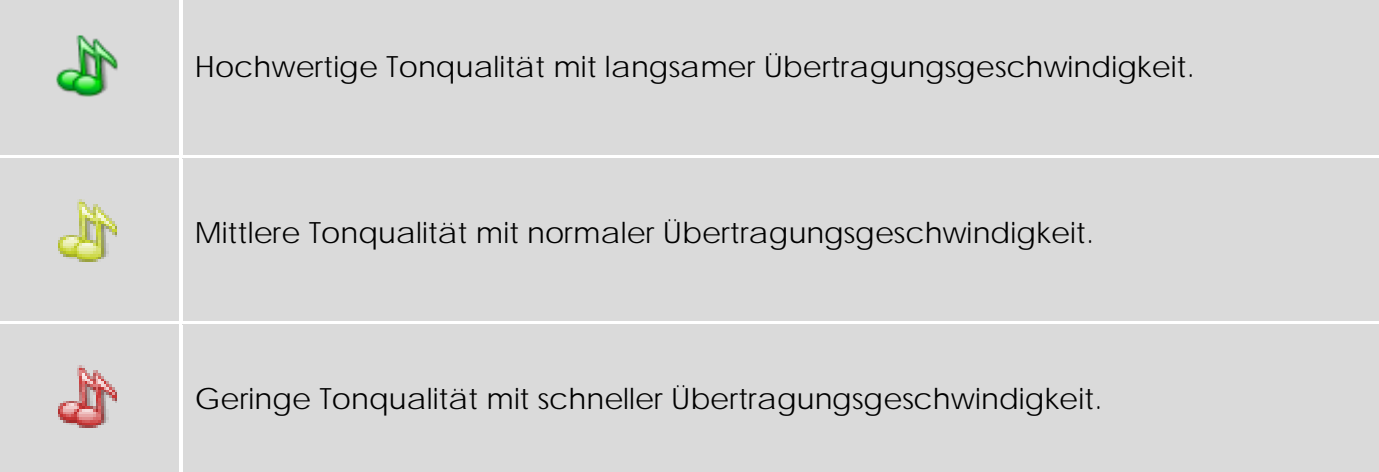

#### **Max. Lautstärke**

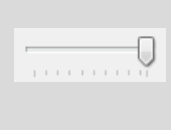

Mit diesem Lautstärkeregler können Sie für alle Töne die maximale Lautstärke einstellen. Die minimale Einstellung entspricht 15% der Lautstärke. Die maximale Einstellung entspricht 100%.

#### **Extern Lautstärke absenken**

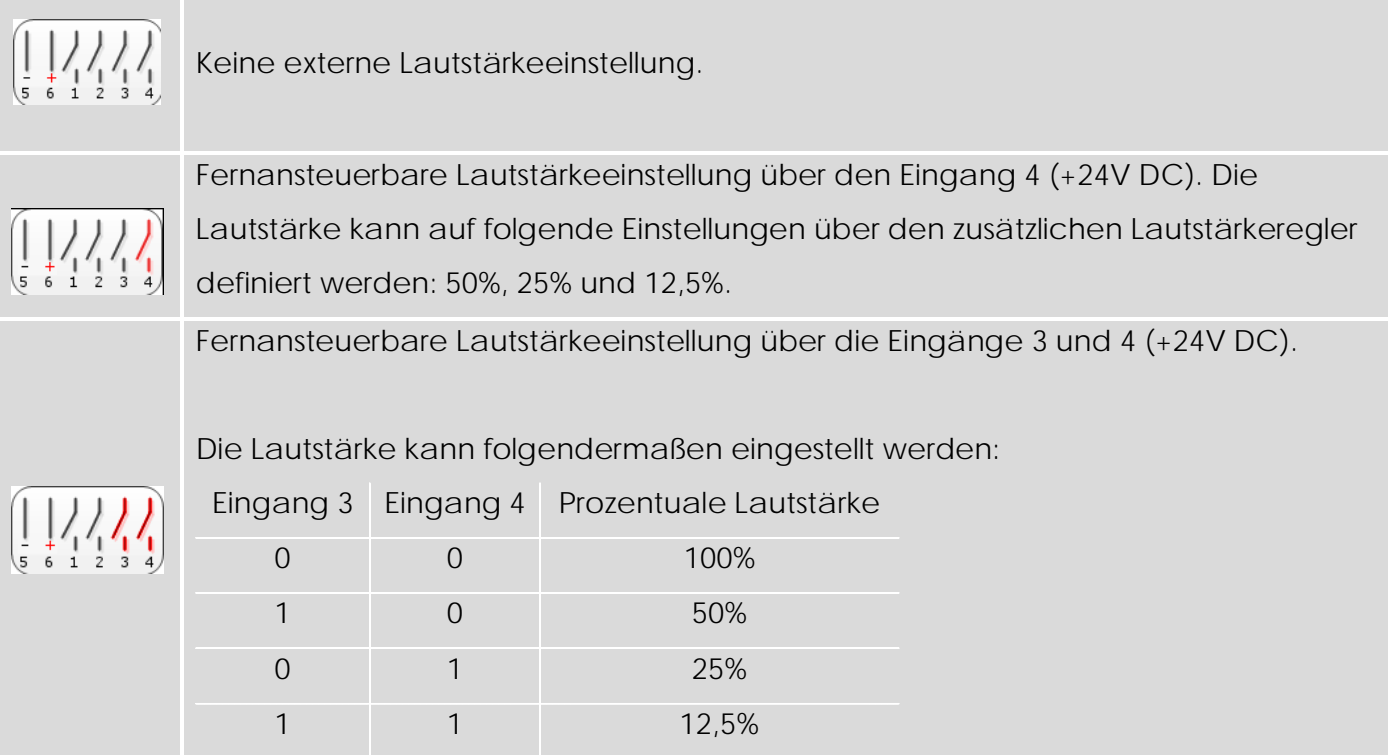

#### **Maximale Stromaufnahme einstellen**

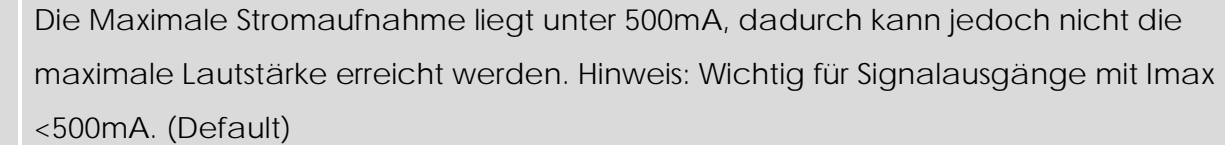

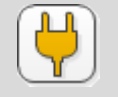

 $\bigoplus$ 

Die Maximale Stromaufnahme liegt unter 1500mA, dadurch kann die maximale Lautstärke erreicht werden.

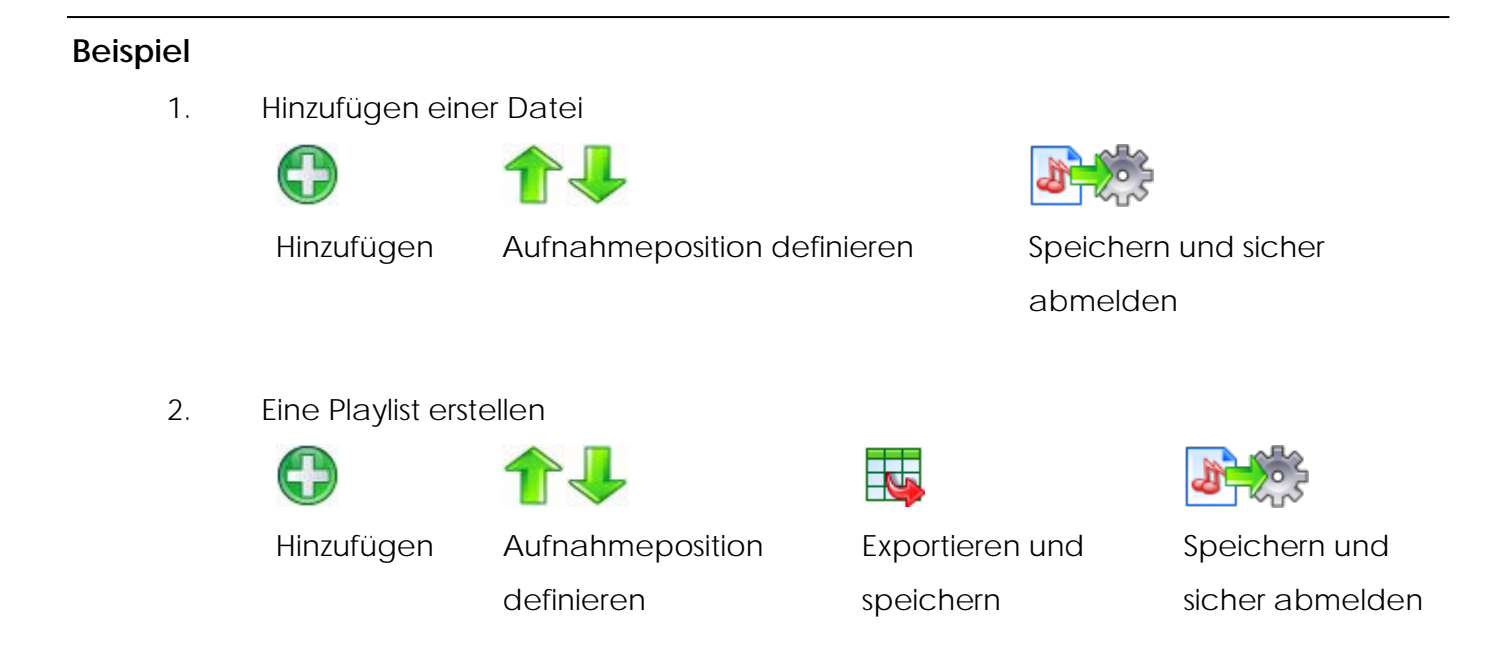

## <span id="page-9-0"></span>**8. Montage**

Siehe beim Produkt beiliegende Bedienungsanleitung.

## <span id="page-9-1"></span>**9. Lautstärkeeinstellung**

Siehe beim Produkt beiliegende Bedienungsanleitung.

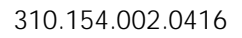

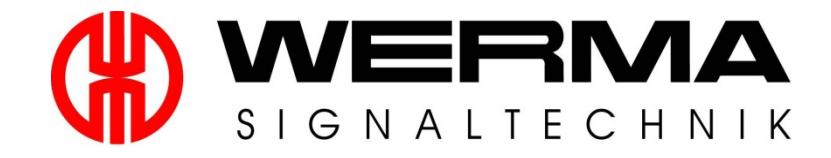

# **Manual – Vocal Alarm**

**Version 1.0.3 - 2016**

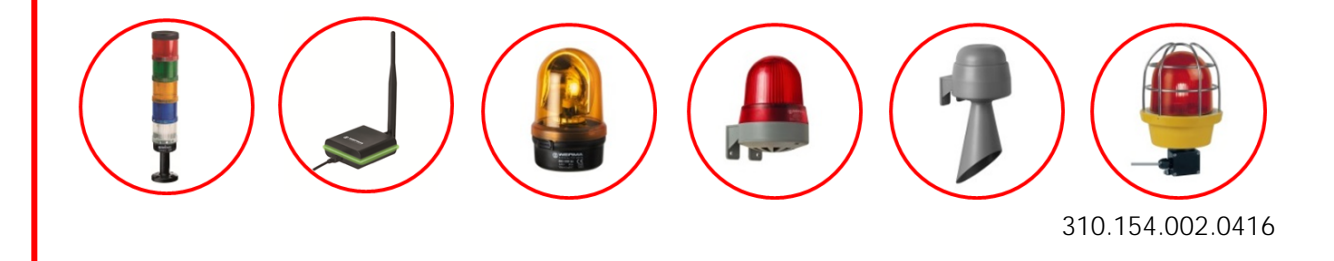

# <span id="page-12-0"></span>**Contents**

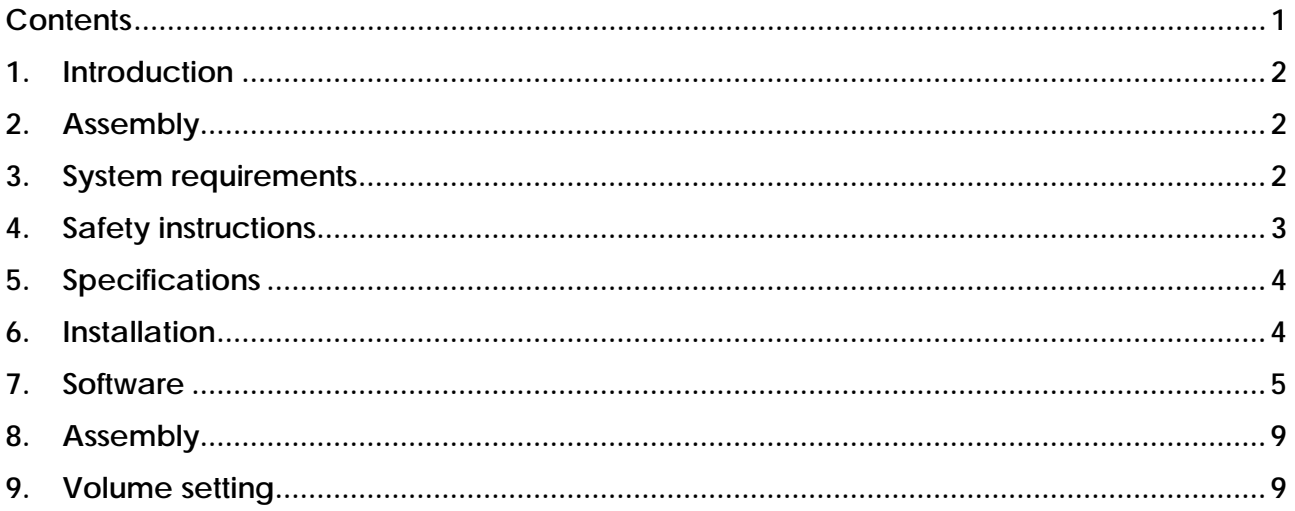

## <span id="page-13-0"></span>**10. Introduction**

The vocal alarm plays signal tones, music and spoken text in a unique way.

The vocal alarm is connected to the PC or laptop via the USB connection cable included in delivery. Existing audio files such as signal tones, music or spoken texts can be easily saved to the vocal alarm via the supplied software.

The state-of-the-art technology ensures that up to 50 customer-specific mp3 or wav files can be stored and up to 15 of these files can be triggered remotely.

The vocal alarm features outstanding tone and sound quality and an adjustable sound output.

Version 1.0.3 - 04/2016 310.154.002 WERMA reserves the right to make technical improvements to the product and accepts no responsibility for mistakes or printing errors which may be contained in this documentation.

## <span id="page-13-1"></span>**11. Assembly**

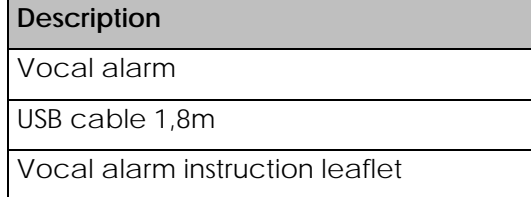

## <span id="page-13-2"></span>**12. System requirements**

- USB port
- Windows 2000 Service Pack 4, Windows XP, Windows Vista, Windows 7, Windows 8 or Windows 8.1
- Windows Server 2000 Service Pack 4, Windows Server 2003 or Windows Server 2008
- Microsoft Framework 2.0

(Will be installed together with the vocal alarm software if not available on your PC.)

### <span id="page-14-0"></span>13. Safety instructions

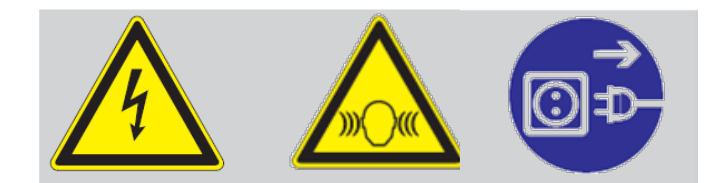

- (D) Anschluss ausschließlich durch ausgebildete Elektro-Fachkräfte.
- GB Electrical connection is to be made by trained electrical specialists only.
- **E** Le branchement doit uniquement être effectué par des professionnels.
- **Il collegamento deve essere eseguito solo** da elettricisti specializzati.
- E La conexión sólo debe ser realizada por electricistas debidamente formados.
- n A ligação deve ser feita **exclusivamente** por profissional eléctrico especializado.
- **No De aansluiting mag enkel gebeuren door** erkende vakmensen.
- C Připojení smí provádět pouze kvalifikovaný personál.
- **PD** Podłączenie wyłącznie przez specjalistów-elektryków.
- *ED* Liittäminen kuuluu ainoastaan koulutettujen sähköalan ammattilaisten tehtäviin.
- ® Подключение проводится только специалистом-электриком.
- *R* Bağlantı sadece eğitimli elektrik teknisyenleri tarafından yapılmalıdır.
- <sup>© 布线需由专业电工执行</sup>

# <span id="page-15-0"></span>**14. Specifications**

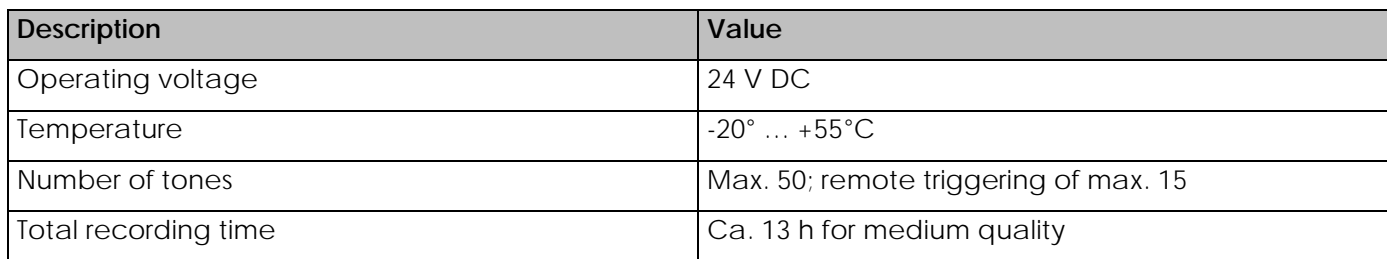

#### <span id="page-15-1"></span>**15. Installation**

- 1. Connect the vocal alarm via USB port to your PC.
- 2. The vocal alarm will be recognized as a data storage medium. Open the file to display the stored data.
- 3. Start 'vocal element.exe'.

**Note:** Microsoft Framework 2.0 will be installed together with the vocal alarm software if not available on your PC. **Administration rights are required for the installation process.**

4. The vocal alarm software starts automatically and you can now save the desired files on the vocal alarm, see 8.

<span id="page-16-0"></span>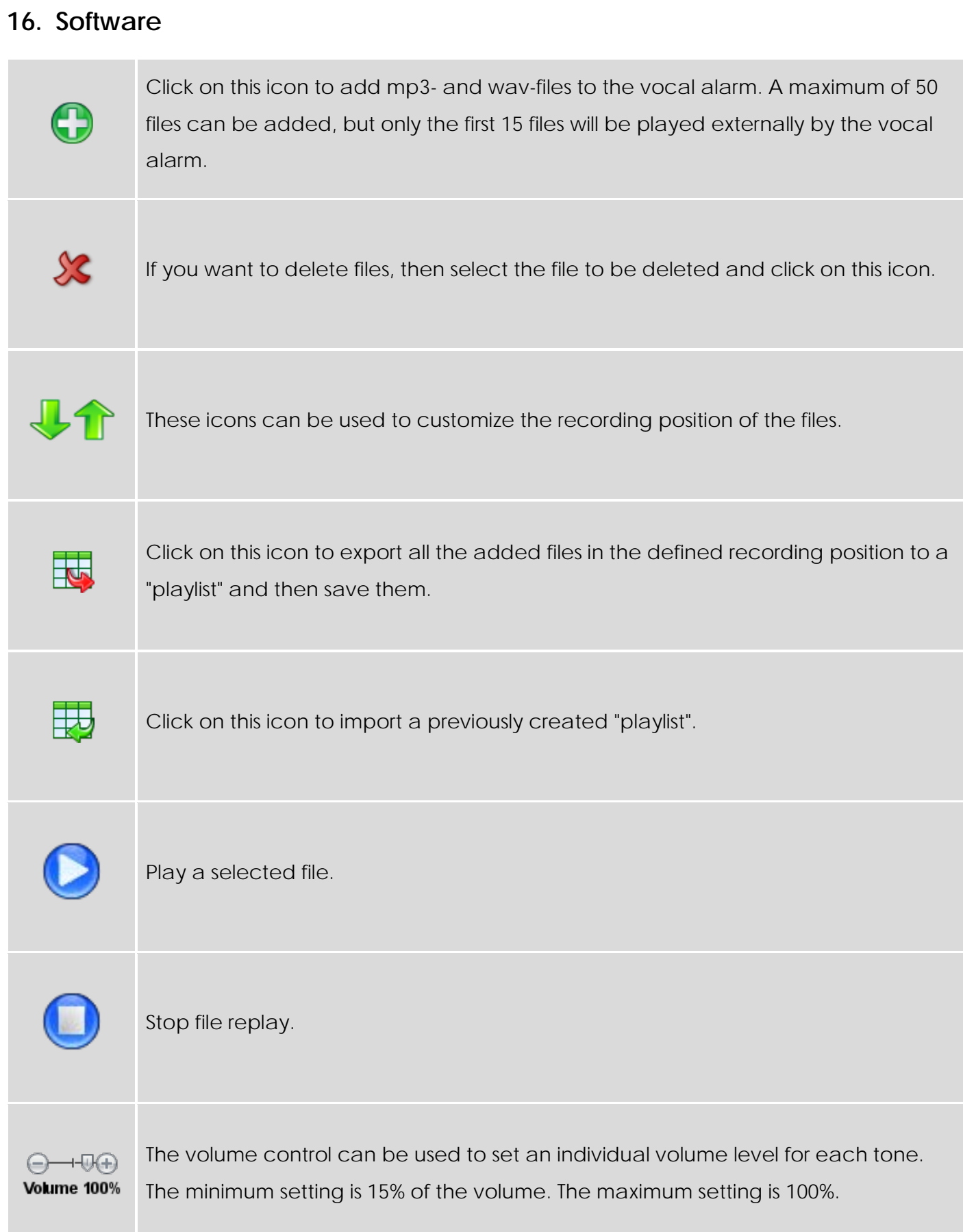

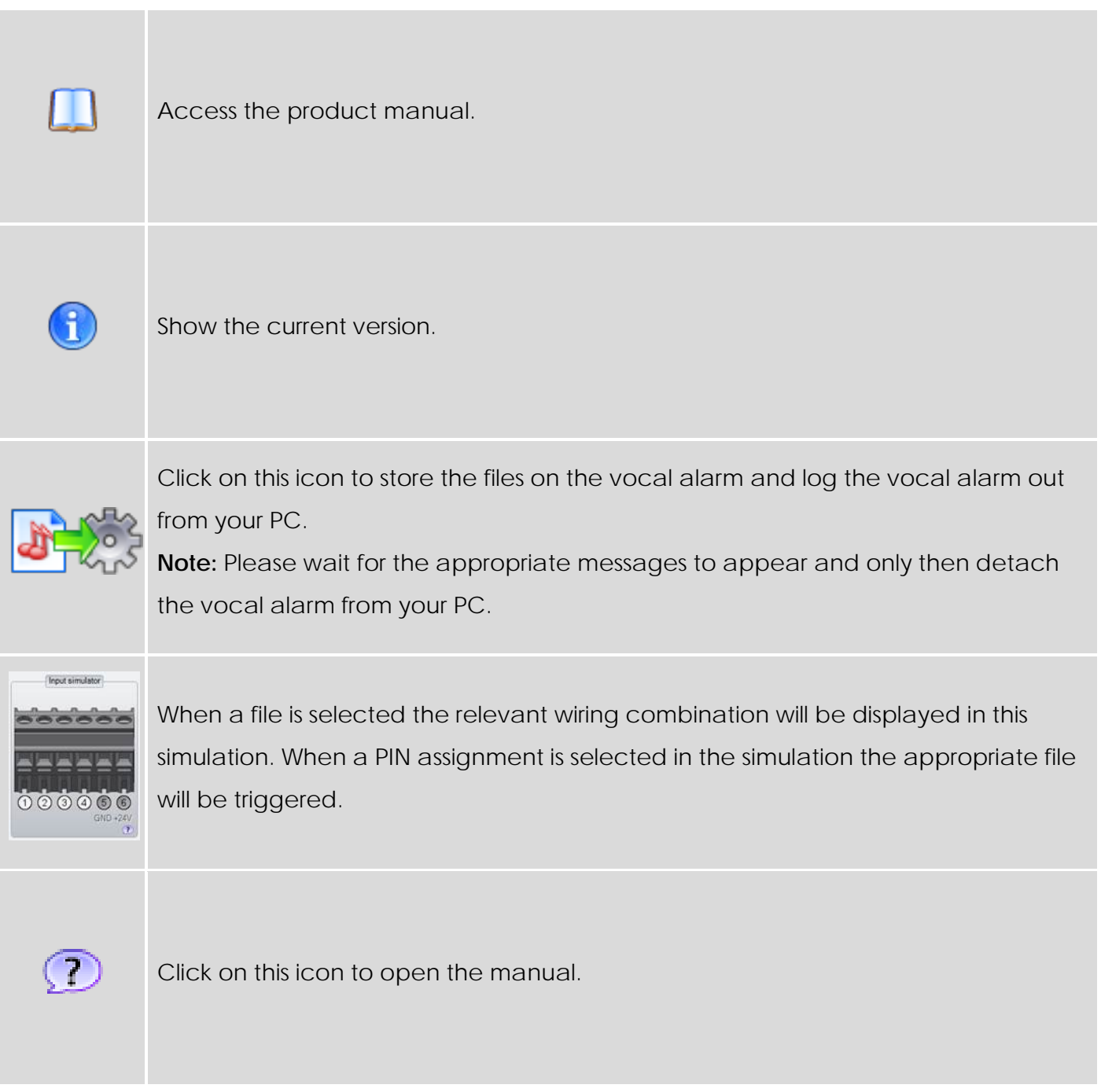

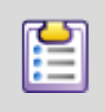

Click on this icon to open a new window and make the following settings.

# **Input mode**

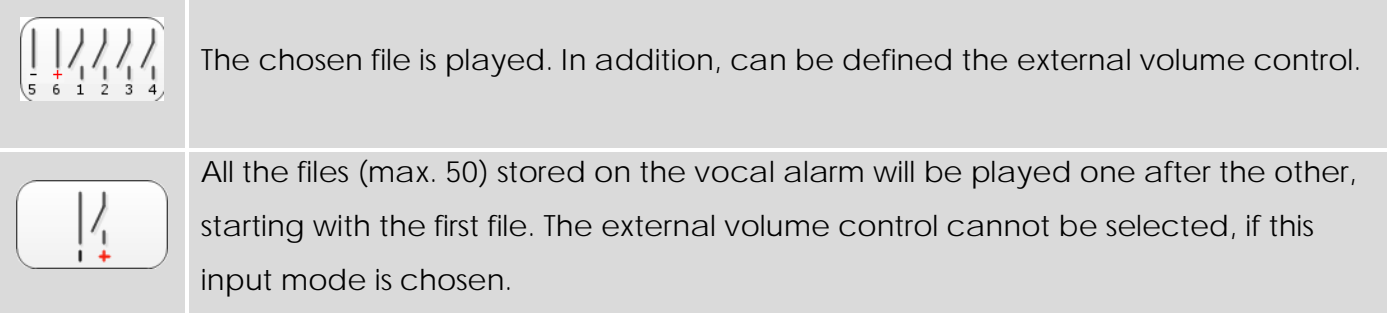

#### **Start mode**

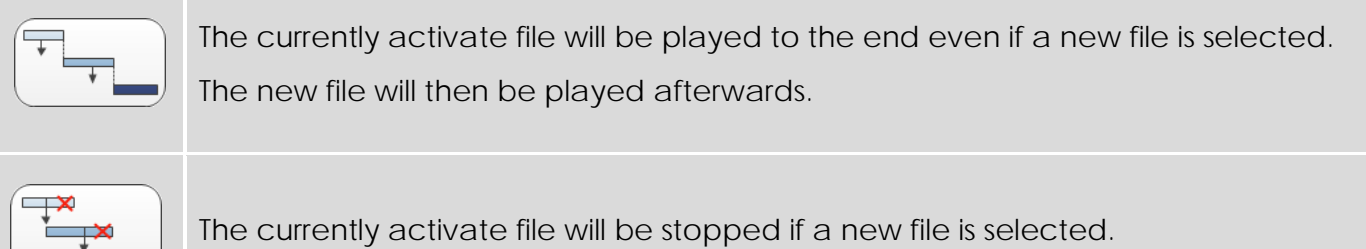

# **Sound quality**

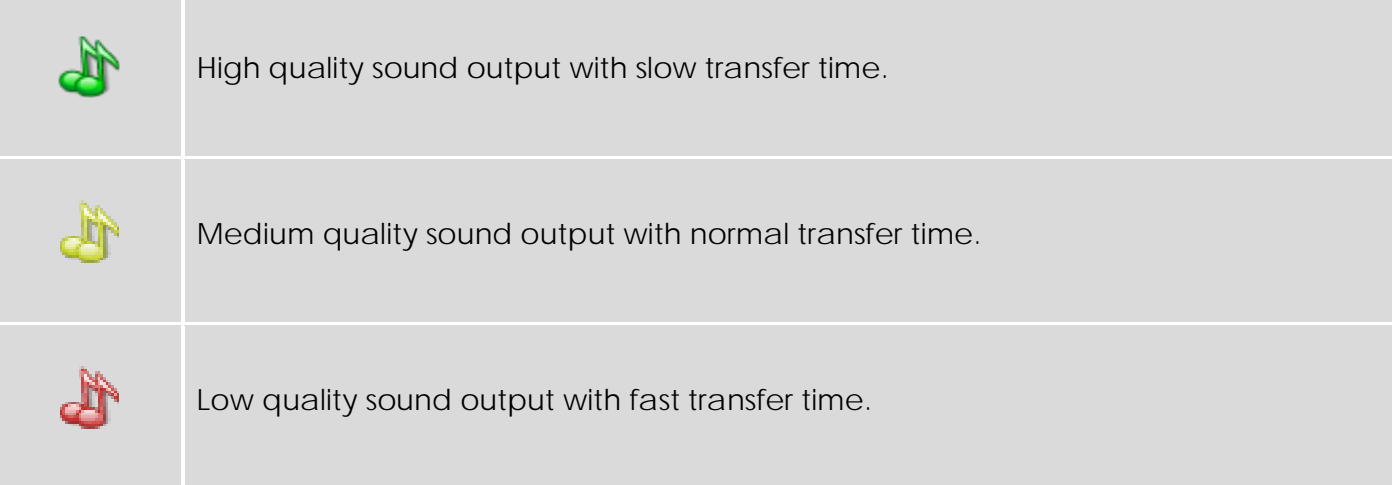

#### **Max. volume**

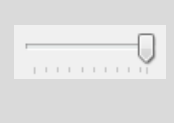

The volume control can be used to set an individual volume level for all tones. The minimum setting is 15% of the volume. The maximum setting is 100%.

#### **External volume control**

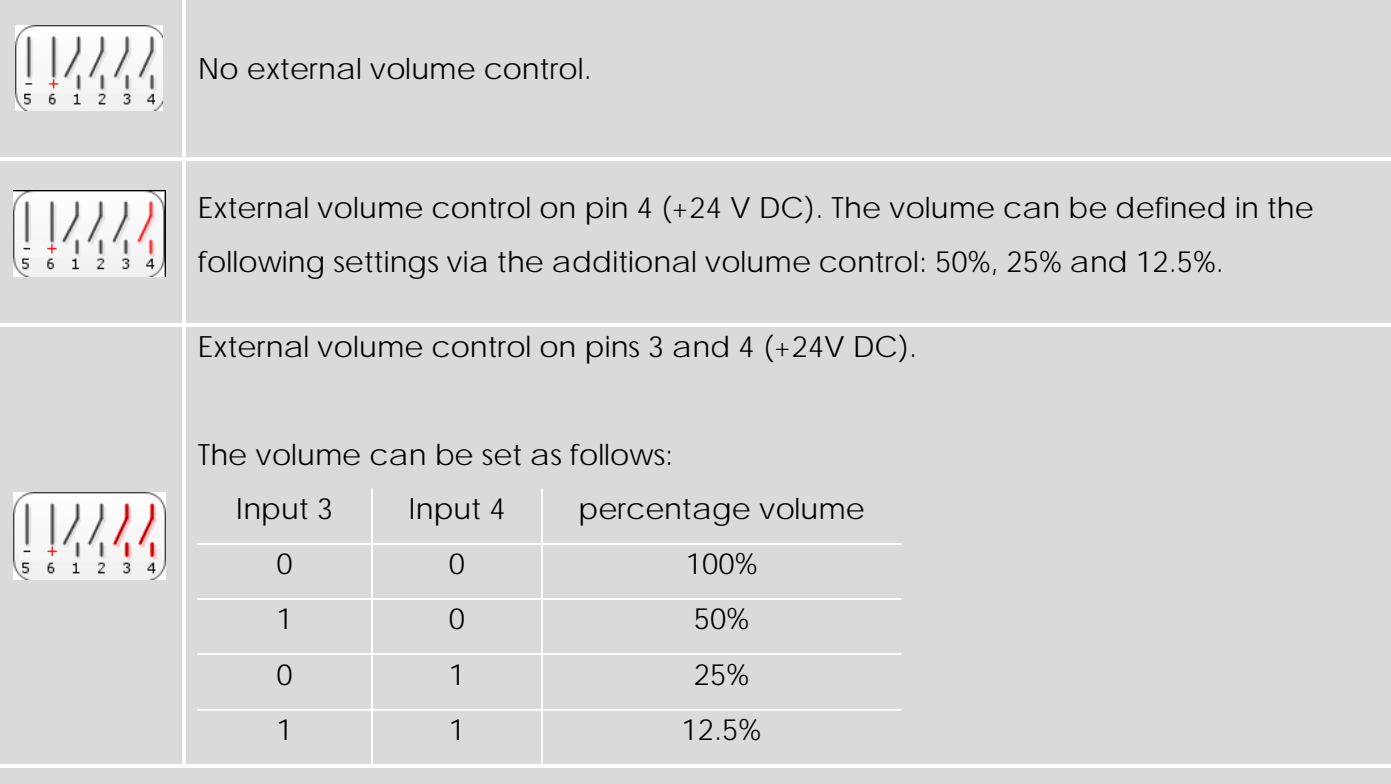

#### **Set maximum current consumption**

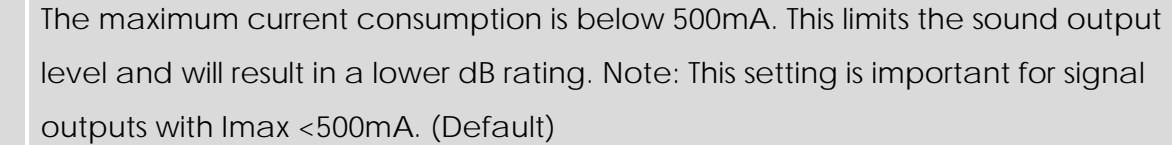

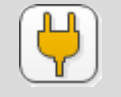

 $\bigoplus$ 

The maximum current consumption is below 1500mA. This enables the maximum sound output level (dB) to be reached.

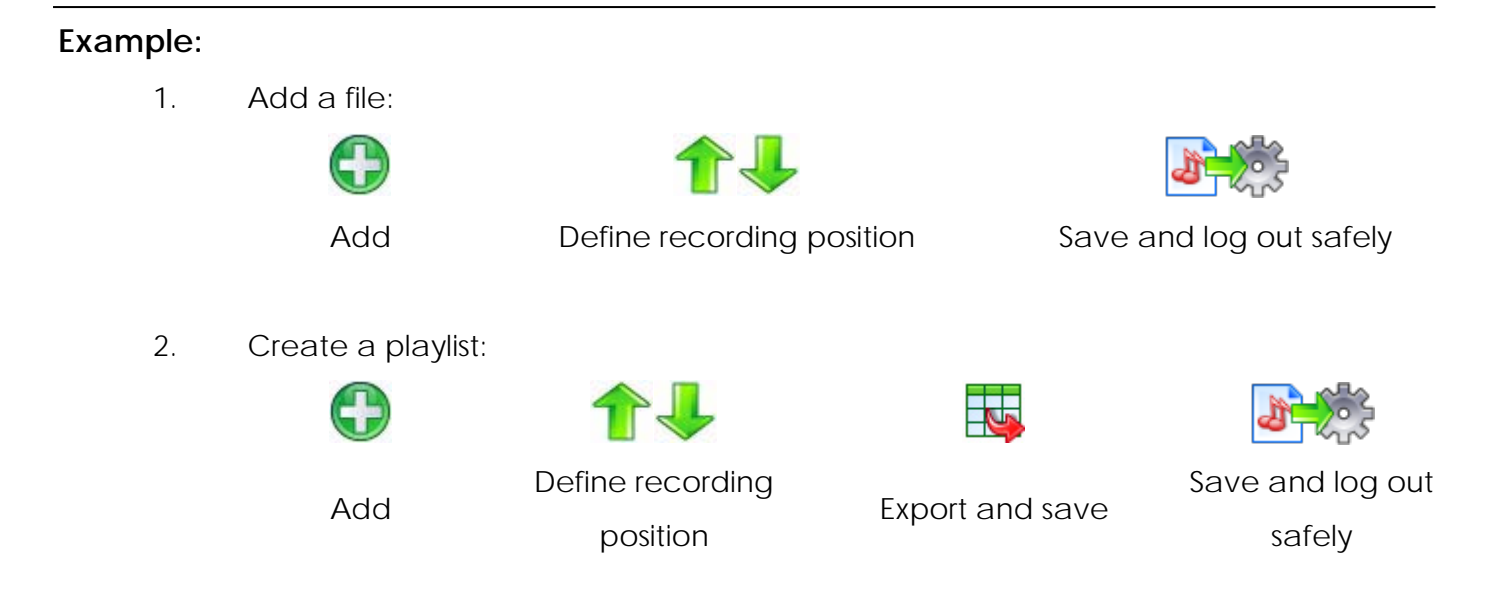

# <span id="page-20-0"></span>**17. Assembly**

Please refer to the instruction leaflet delivered with the product.

# <span id="page-20-1"></span>**18. Volume setting**

Please refer to the instruction leaflet delivered with the product.

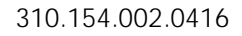